## Release or Standby a Group Member

Home > eICS > Guide - Incident Dashboard > Release or Standby a Group Member

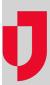

Use the ICS Chart tab of the Incident Dashboard to release a member of your labor pool or other contacts group. You can also put a group member on standby, indicating that individual may be called upon again for this incident.

## To release or put a group member on standby

- 1. On the left, click **Labor Pool** or one of its subgroups.
- 2. Click the **Group members** drawer.
- 3. Select the appropriate view option.
- 4. Select the check box for each group member you want to release or place on standby.
- 5. Click Check In / Change Status.
- 6. In the Change Status window, select Standby/Release.
- 7. If appropriate, enter a comment.
- 8. Click Save.

## **Helpful Links**

Juvare.com

**Juvare Training Center** 

Announcements

Community Resources